忘记护照放哪里,又想知道有效期、护照号码、本人出入境记录?

需要查询本人出入境证件信息、出入境记录、护照签发记录的申请人,可以通过" 移民局"小程序(微信、支付宝)或下载"移民局"App(仅限安卓系统)进行在 线查询。来看市公安局出入境管理局整理的查询指南↓

**01出入境证件信息**

以微信"移民局"小程序为例,查询出入境证件信息步骤如下:

**Part.1**

在微信搜索栏输入"移民局",点击搜索,找到"移民局"小程序,打开小程序, 点击"证件查询"。

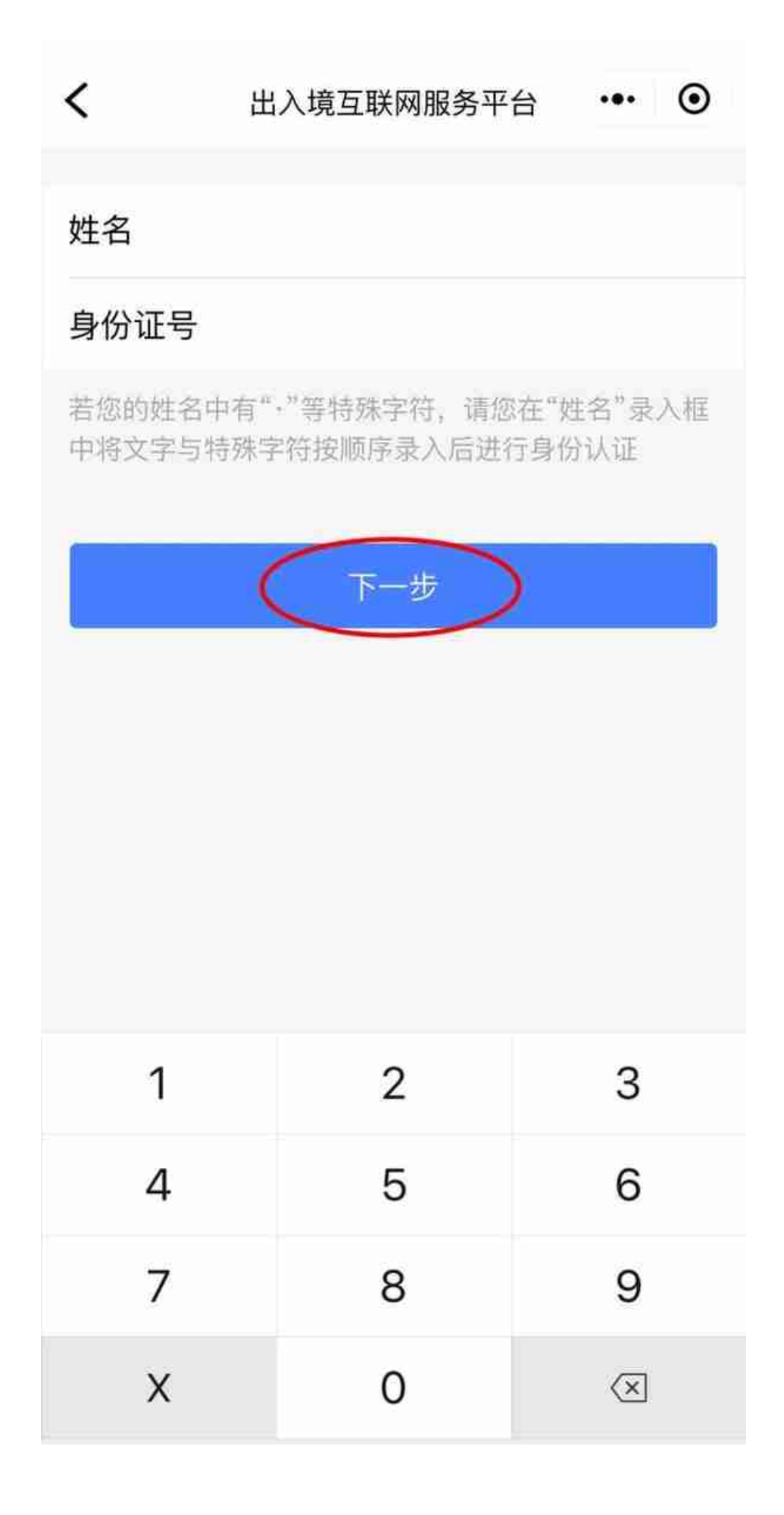

按照提示进行人脸识别。

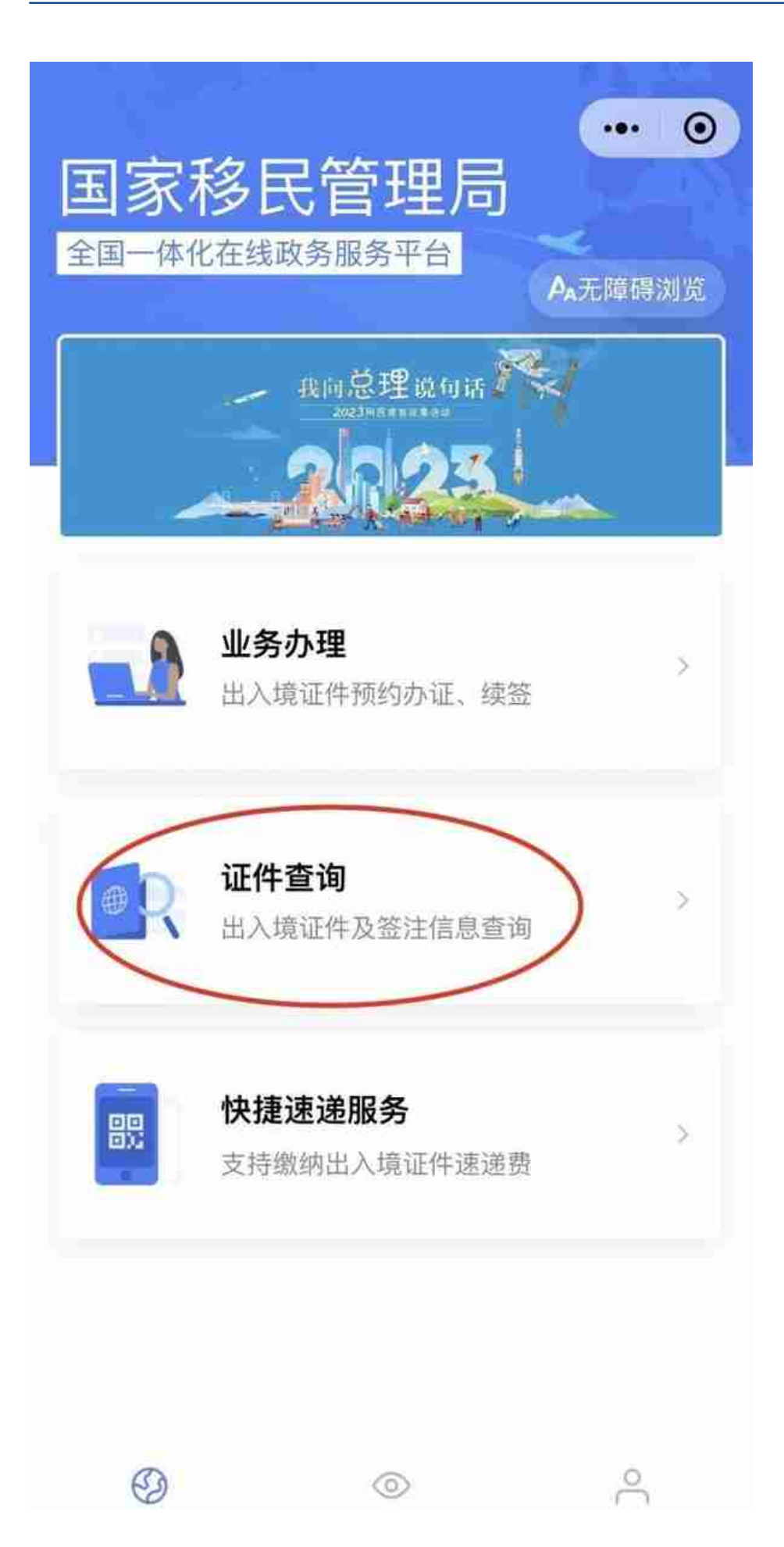

查看出入境证件信息(图例为护照和港澳通行证)。

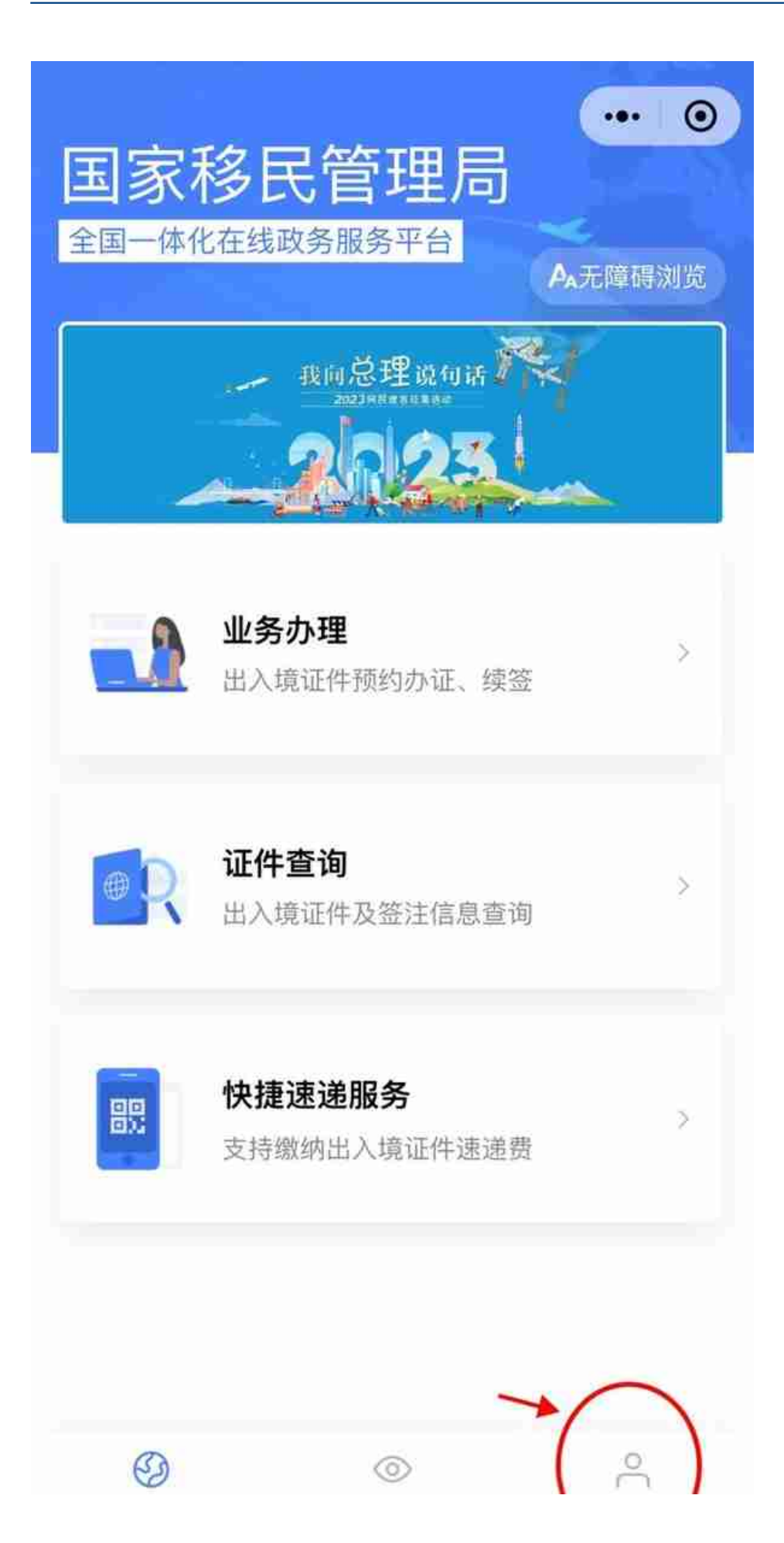

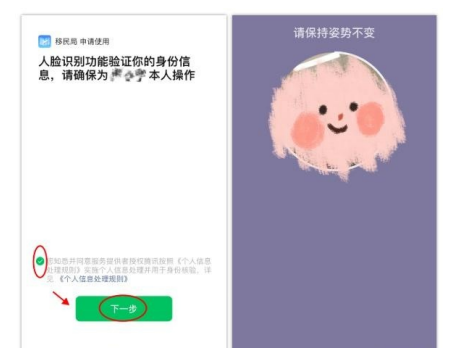

点击"出入境记录"。

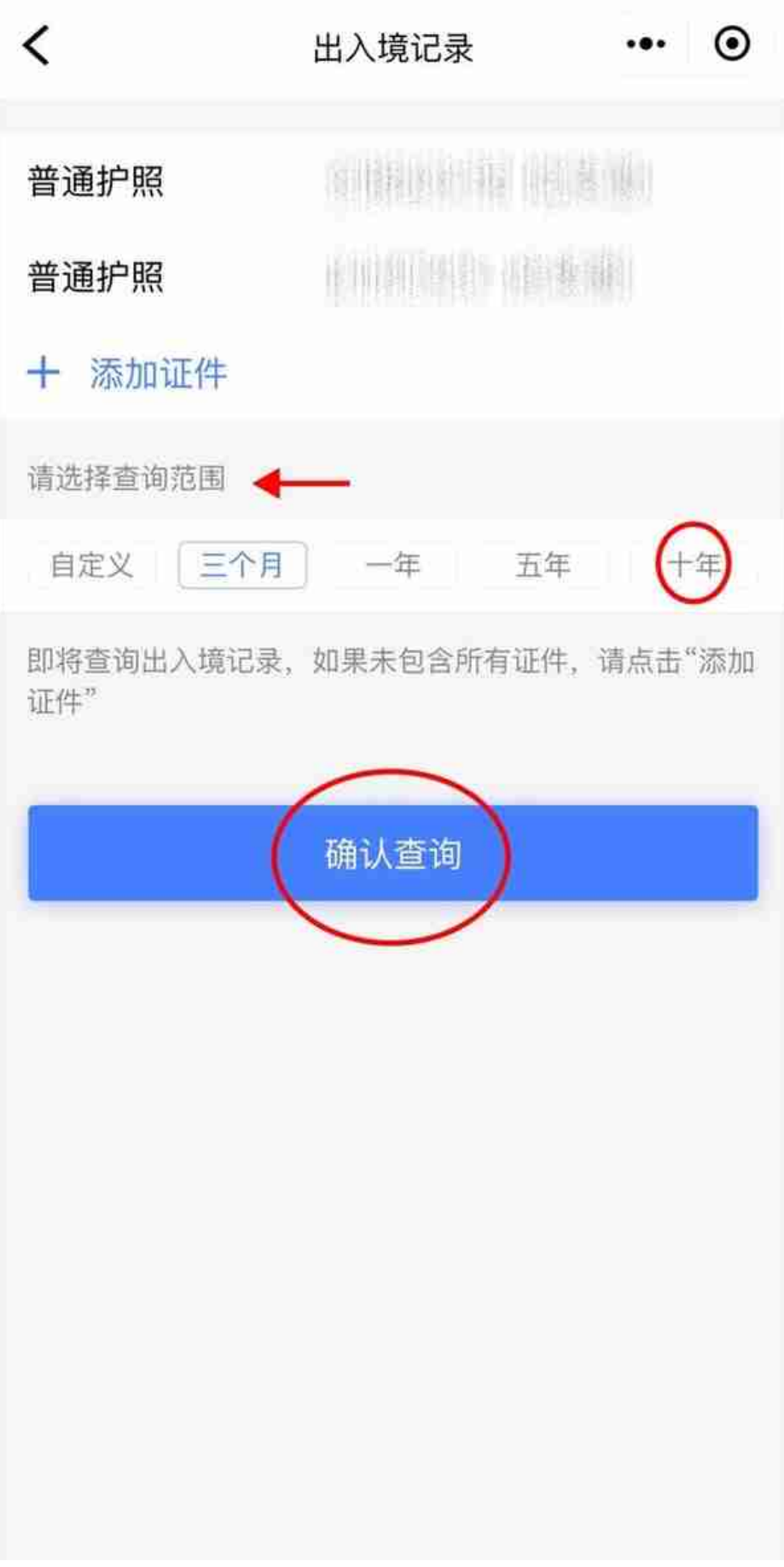

点击下方"下载",输入"邮箱地址"和"密码录入",点击"发送至邮箱"。

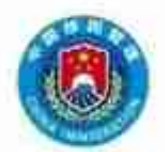

## 国家移民管理局 出入境记录查询结果(电子文件)

编号: E230223377109

查询日期: 2023年02月23日

查询人姓名: 。 性别: 。 出生日期: 。 … 。 … 。 … 。 公民身份号码: [ [ DOI C] [ [ DOI DELL ] , 通过国家移民管理局出入境记录查询系统查询, 其本人在 2013 年 02 月 23 日至 2023 年 02 月 23 日期间有下列出入境记录:

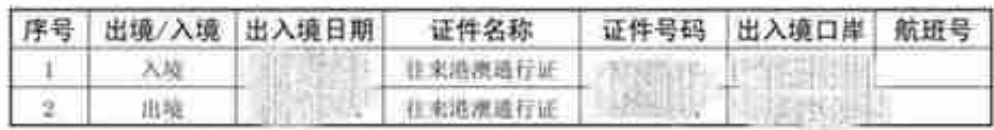

- 1. 本电子文件原件为PDF格式的数据电文、左上角图标处载有电子签名认证数据。通过电子签名认证的为有 效数据电文, 否则为无效数据电文。
- 2. 本电子支件的使用者可通过国家移民管理局政务服务平台(https://s.nia.gov.cn)下载用于验证本电 子文作所政电子签名认证证书有效性的重发者证书。
- 3. 经国家移民管理局电子签名的电子文件与曲有公安机关出入境管理部门或出入境边防检查机关印章的同 类纸质文件具有相同效力。
- 4. 本电子文件由国家移民管理局出入境记录查询系统自动生成, 因数据采集、传输、处理等原因, 可能存 在差错成者缺漏。

制作日期: 2023年02月23日17時57分

**注意事项**

 $400 - 500 - 440 - 360$ 

线上仅能查看十年内的出入境记录,如需查询、打印跨度大于十年的出入境记录,

请携带本人身份证到出入境记录自助查询机上查询,市公安局出入境管理局及各分 局出入境办公室均设有出入境记录自助查询机。

如果以上两种途径均未查到出入境记录,或者为以下几种情形的:委托他人代办, 申请人持有因公普通护照、海员证,港澳台居民,可以到市公安局出入境管理局及 各分局出入境管理办公室的人工窗口办理查询。需交验本人有效出入境证件(原件 )或有效身份证(原件),委托他人办理的还需出具双方签名的委托函、被委托人 身份证(原件)或有效出入境证件(原件)。

**03**护照签发记录

需要查询并下载护照签发记录的申请人,可通过移民局APP(仅安卓系统)查询并 下载。

**Part.1**

在移民局APP中,点击"证件查询"。

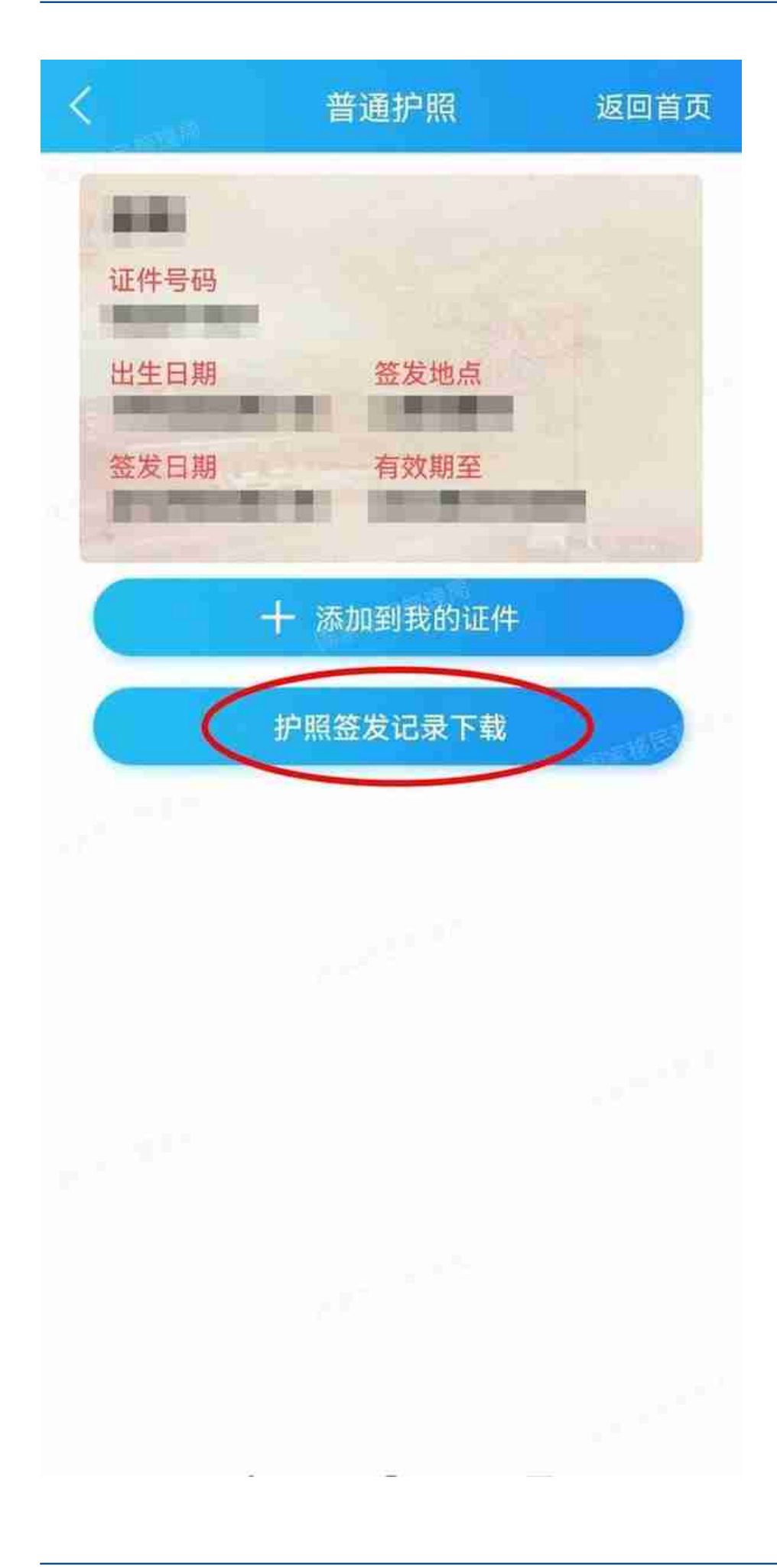

。

就能查到本人所办护照信息,文件显示身份证号码,能证明身份证和护照是同一人